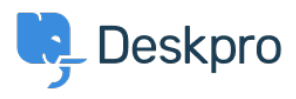

[Kunskapsbas](https://support.deskpro.com/sv/kb) > [Using Deskpro](https://support.deskpro.com/sv/kb/using-deskpro) > [Admin](https://support.deskpro.com/sv/kb/admin) > [Help Center](https://support.deskpro.com/sv/kb/help-center) > [How to remove comments from](https://support.deskpro.com/sv/kb/articles/how-to-remove-comments-from-satisfaction-surveys) [Satisfaction Surveys](https://support.deskpro.com/sv/kb/articles/how-to-remove-comments-from-satisfaction-surveys)

How to remove comments from Satisfaction Surveys

Lara Proud - 2023-09-08 - [Kommentarer \(0\)](#page--1-0) - [Help Center](https://support.deskpro.com/sv/kb/help-center)

If you want to receive ratings on the support your organization provides, but don't want end-users to leave comments you can disable commenting on the Satisfaction Surveys by editing your Help Center Templates.

Go to **Admin** > **Help Center** > **Help Center Design** and scroll down to **Open Template Editor**. You need to open the following templates under **Template** > **Tickets**: ajaxfeedback.html, feedback.html, and feedback-simple.html:

## $\pmb{\times}$

Find this HTML in each of these templates and delete it to remove the comment box:

```
<div class="form-group">
<label for="feedback_comment">{{
phrase('helpcenter.tickets.feedback_message_leave_comment')
}}</label>
<textarea class="form-control" id="feedback_comment"
name="ticket_feedback[message]"
placeholder="{{
phrase('helpcenter.tickets.feedback message your comment')
}}">{{ feedback.message }}</textarea>
```
 $\langle$ div>

Then save the changes you make to each template. Then the comment box will be removed so that when an end-user goes to rate their support, only the ratings will be available.

## $\pmb{\times}$

If you want to add the comment box back in at a later date, you can simply go back to each template and use the **Delete Customization** button to revert the template to default.